# Installing the software

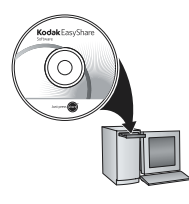

Before connecting any cables, install the software that was included with your camera. Follow the on-screen instructions.

After installing the software, return to this Getting Started Guide.

# 2 Attaching the lens cap and strap

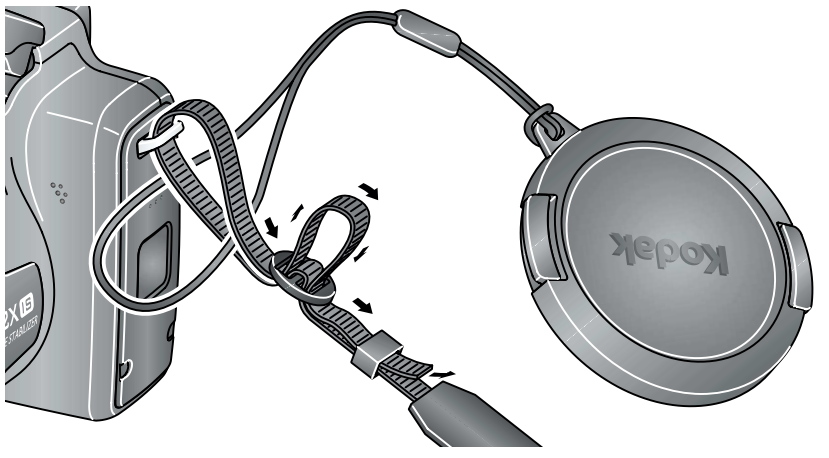

# <span id="page-1-0"></span>**3** Loading the battery

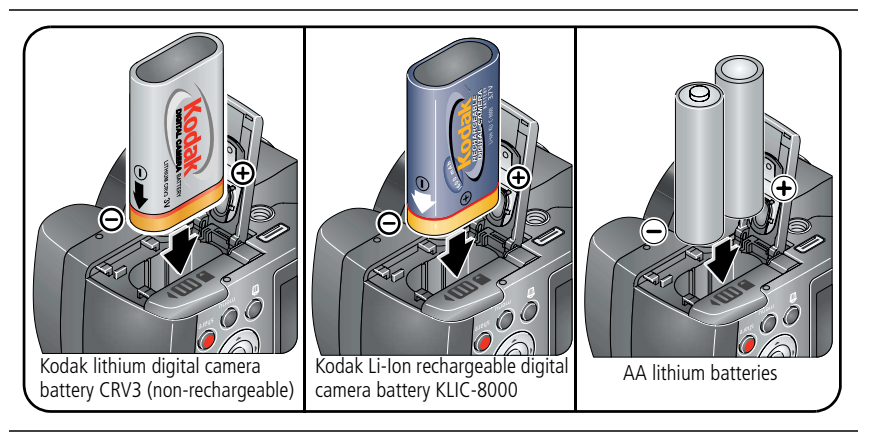

# 4) Turning on the camera

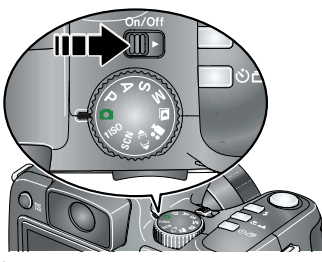

# 5 Setting the language, date/time

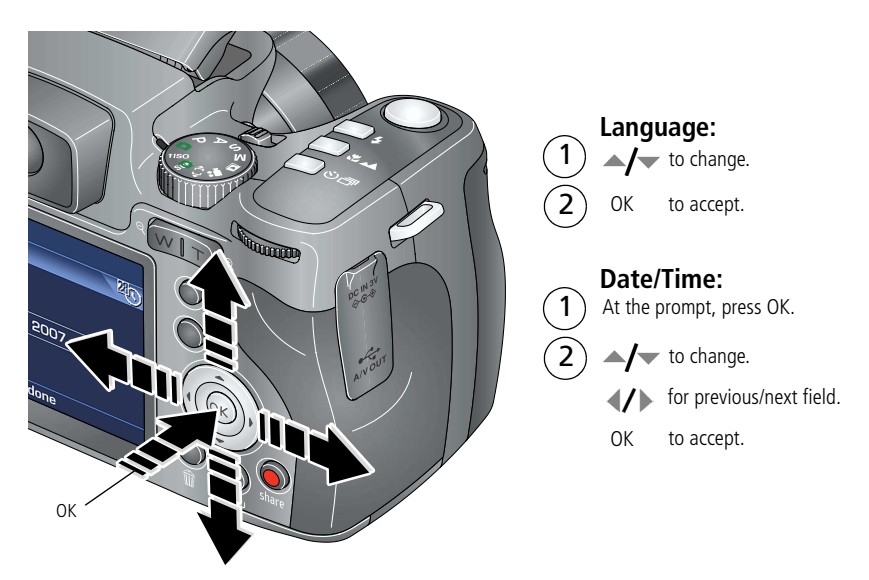

[To update these settings in the future, see the User's Guide at](http://www.kodak.com/go/z812support)  www.kodak.com/go/z812support.

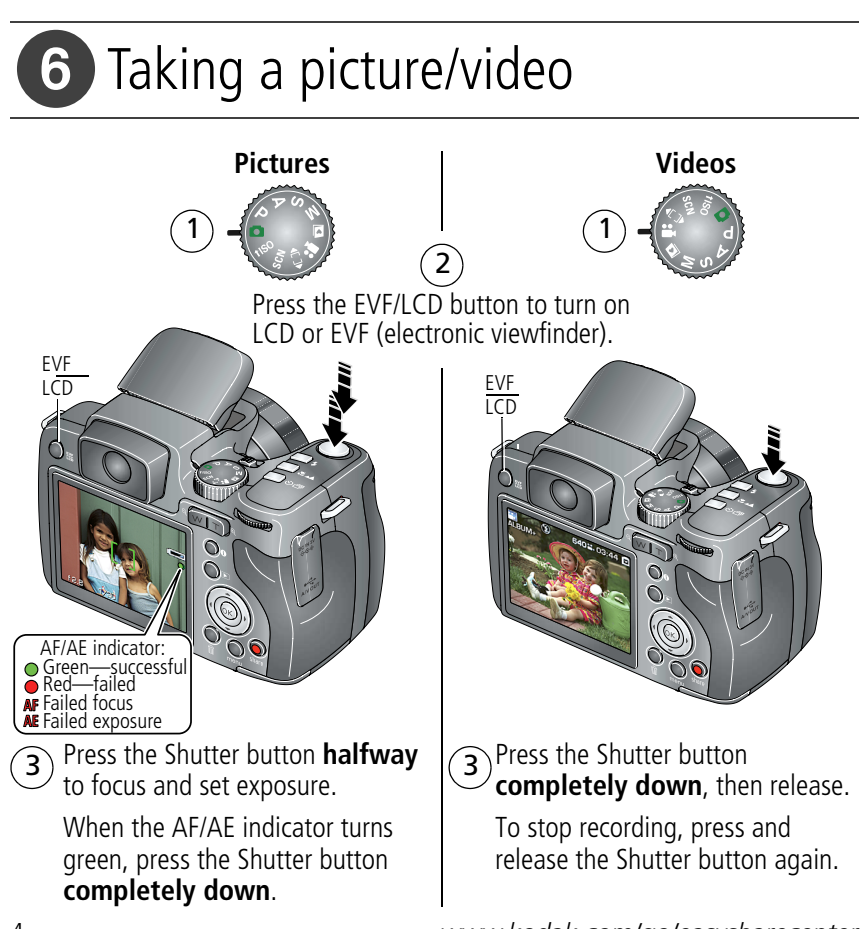

# Reviewing pictures/videos

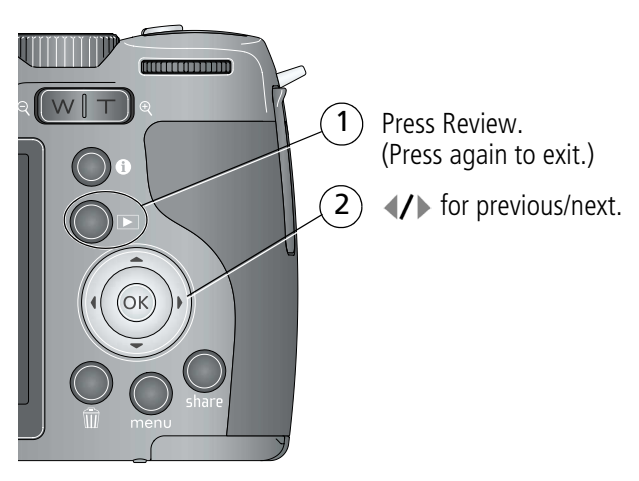

Videos:

- Play. (Press OK to pause/unpause.)
- During playback to adjust the volume.
	- During playback to play at 2X speed; press again for 4X.
	- During playback to reverse at 2X speed; press again for 4X.
	- Press and hold for 4 seconds to jump to a bookmark.

# <span id="page-5-0"></span>8 Transferring pictures/videos

**USB cable (U-8)** (included)  $\overline{\cdot}$ 

#### **Kodak EasyShare printer dock or camera dock**

(May be sold separately.)

For dock compatibility, visit [www.kodak.com/go/dockcompatibility.](http://www.kodak.com/go/dockcompatibility)

To purchase accessories, visit [www.kodak.com/go/z812accessories.](http://www.kodak.com/go/c530accessories)

To use an EasyShare dock, see its Getting Started Guide.

# Keep learning about your camera!

### **Congratulations!**

You have:

- set up your camera
- taken pictures
- transferred pictures to your computer

### **Keep learning!**

Finish reading this book, so you can take and share your best pictures! To better understand each menu option, use camera Help. Highlight a menu choice, then press  $\bigcap$ 

### **Visit www.kodak.com/go/z812support for:**

- the user's quide
- interactive troubleshooting and repairs
- interactive tutorials
- FAQs
- downloads
- accessories
- printing information
- product registration

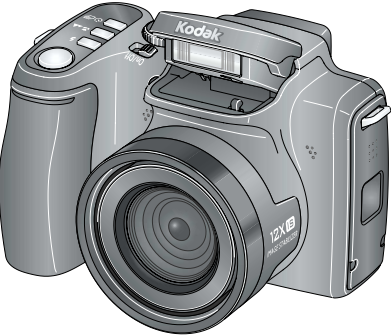

# Front view

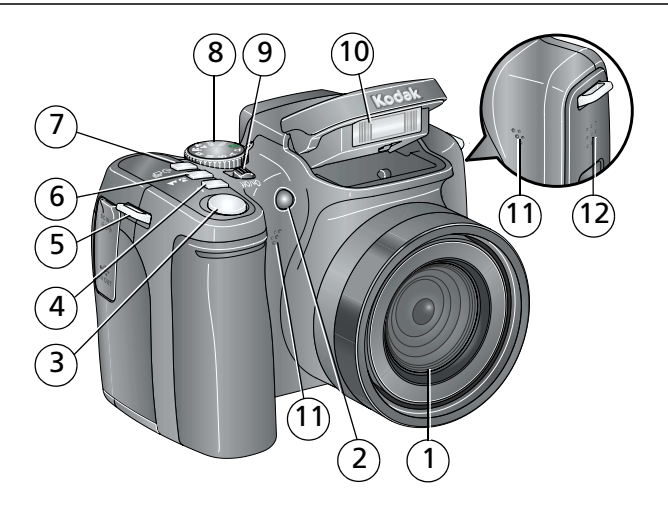

- 
- 2 Low-light assist, Self-timer light, Video light 8 Mode dial
- 
- Flash button 10 Flash
- 
- Focus button (Close-up/Macro, Landscape, 12 Speaker Manual Focus)
- Lens 7 Drive button (Self-timer, Burst, Exposure Bracketing)
	-
- Shutter button 9 On/Off switch
	-
- Strap post 11 Microphones
	-

# Back view

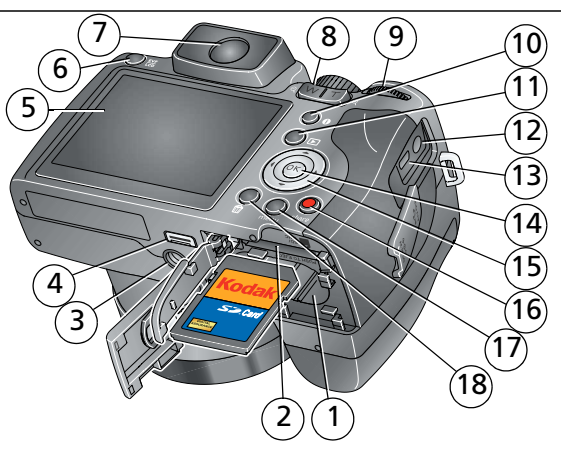

Note:

Before inserting/removing an optional SD card, turn off the camera.

- 1 Battery compartment 10 Info button
- 2 Slot for optional SD card 11 Review button
- 
- Dock connector 13 USB, A/V Out
- 
- 6 EVF/LCD button  $15 \rightarrow 1$
- EVF (Electronic viewfinder) 16 Share button
- Zoom (Wide Angle/Telephoto) button 17 Menu button
- 
- 
- 
- Tripod socket 12 DC-In (3V) for **optional** AC adapter
	-
- 5 LCD 14 OK button

- 
- 
- Jog dial 18 Delete button

# **1 Doing more with your camera**

## **Using the 12X optical zoom**

Use optical zoom to get closer to your subject.

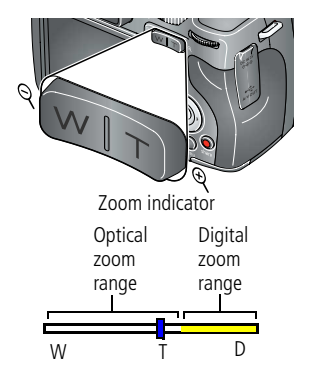

- **1** Use the EVF or LCD to frame your subject.
- **2** Press Telephoto (T) and Wide Angle (W) to zoom in/out.

NOTE: To get a focused picture every time, remember:

- Always use the auto focus framing marks.
- $\blacksquare$  If you are using no zoom (1X, wide angle), you can be as close as 24 in. (60 cm) to your subject. (For Close-up/Macro mode, see [page](#page-11-0) 12).
- As you zoom in (up to 12X), you need to move further from your subject.

## **Using digital zoom**

Use digital zoom in any Still mode to get up to 4.2X magnification beyond optical zoom. Press the Telephoto (T) button past the optical zoom limit (12X).

NOTE: You may notice decreased image quality when using digital zoom. The blue slider on the zoom indicator pauses and turns red when the picture quality reaches the limit for an acceptable 4 x 6-in. (10 x 15 cm) print. You cannot use digital zoom for video recording.

## **Using the Flash button**

Use the flash when you take pictures at night, indoors, or outdoors in heavy shadows.

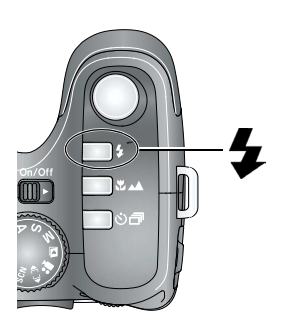

Press the flash button repeatedly to scroll through flash modes.

*The current flash mode appears in the status area.*

NOTE: If the flash is needed, it opens automatically when the Shutter button is pressed halfway down.

Wide Angle: 1.6–25.6 ft (0.5–7.8 m)

Telephoto: 4–14.4 ft (1.2–4.4 m)

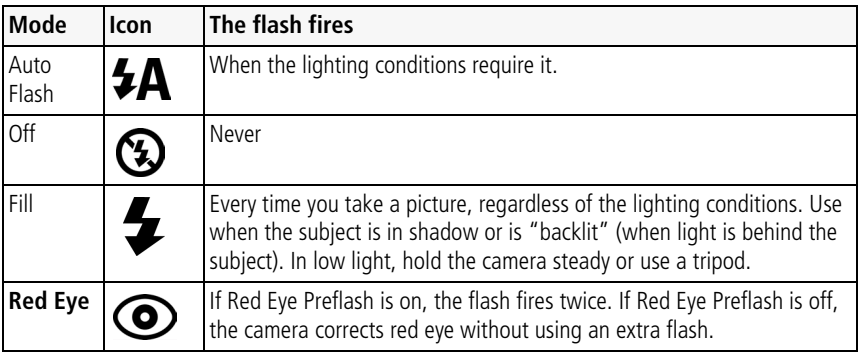

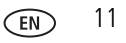

## <span id="page-11-0"></span>**Using the Focus button**

Close-up/Macro, Landscape, Manual

Press the Focus button  $\mathbf{w}/\mathbf{A}$  to have more control over camera focusing.

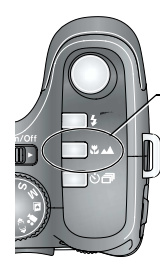

- **1** Turn the Mode dial to P, A, S, or M mode (see [page](#page-17-0) 18).
- **2** Press the Focus button repeatedly until the  $\mathbf{L}$ ,  $\blacktriangle$ , or MF icon appears in the status area.
	- NOTE: After you take the picture, the camera stays in the Close-up/Macro, Landscape, or Manual Focus setting. To exit,

press the  $\frac{1}{2}$   $\Delta$  button until the icon turns off.

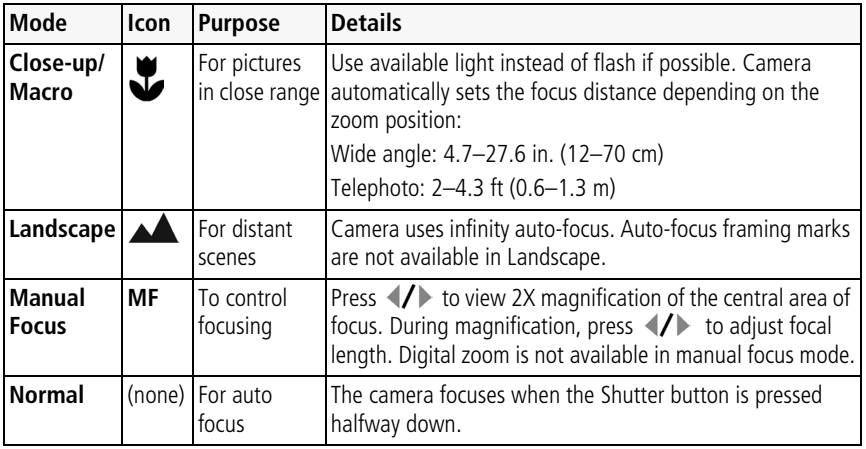

## **Using the Drive button**

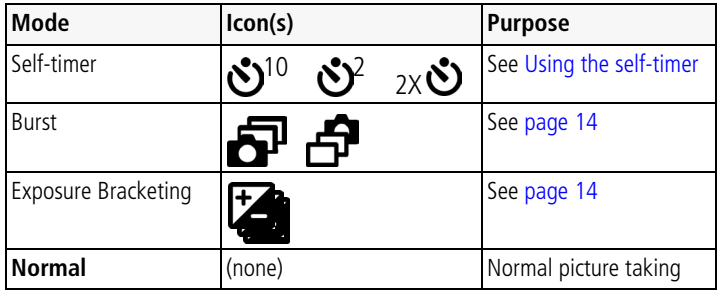

### <span id="page-12-0"></span>**Using the self-timer**

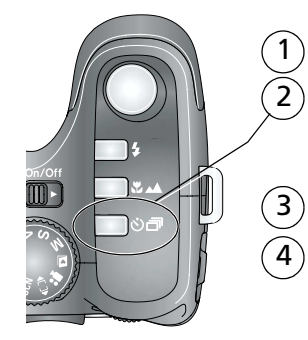

Place camera on a tripod or flat surface.

In any Still mode, press the Drive button.

- Once for a 10-sec, delay (so you have time to get into the scene)
- Again for a 2-sec. delay (for a steady, shutter release on a tripod)
- Again for 2 pictures (after a 10- and 18-second delay)

Compose the scene.

Press the Shutter button halfway, then completely down.

The picture is taken after the delay.

To cancel the Self-timer before the picture is taken, press the Drive button. (The Self-timer setting remains active.)

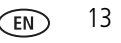

### <span id="page-13-0"></span>**Using burst**

Press the Drive button to choose a burst mode.

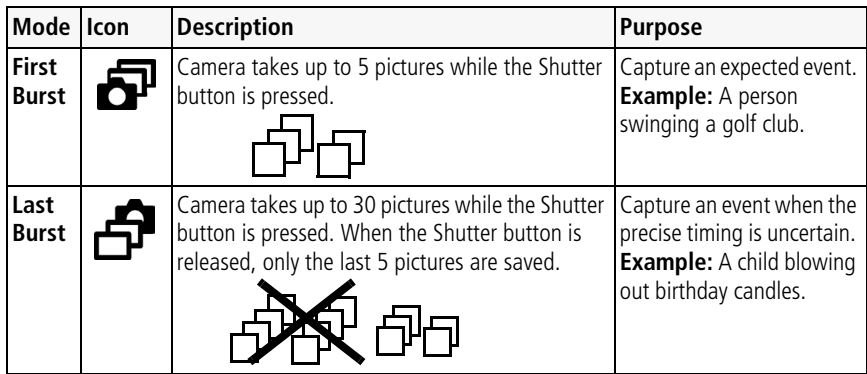

### <span id="page-13-1"></span>**Using exposure bracketing**

Use exposure bracketing to determine the best exposure (light) level for your conditions. During exposure bracketing, the camera takes 3 pictures:

- $\Box$  One at  $+$  (above current) exposure
- One at 0 (normal) exposure
- One at (below current) exposure

Evaluate the 3 pictures, and decide which exposure level is right for you. (Exposure bracketing is not available in all modes.)

## <span id="page-14-0"></span>**Using the Info button**

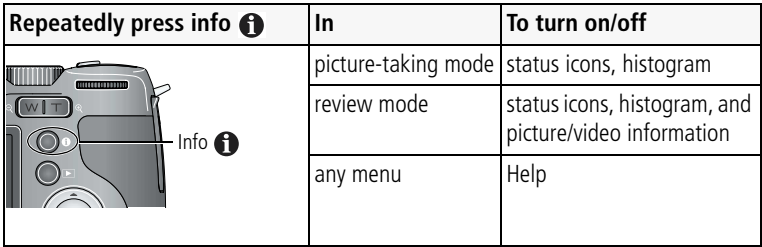

### **What the capture icons mean**

#### Capture modes—no buttons pressed

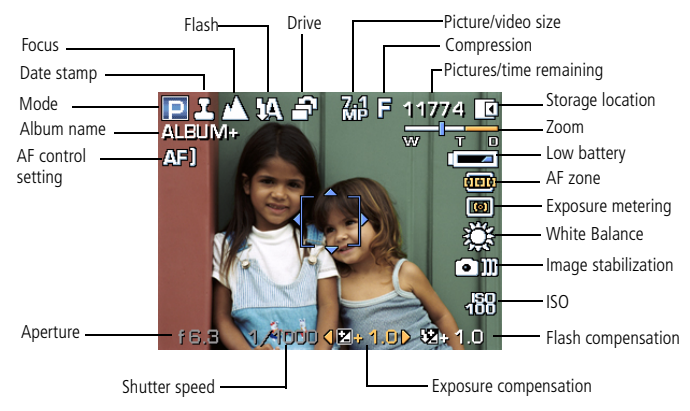

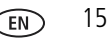

## **Capture modes**

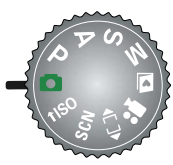

Choose the mode that best suits your subjects and surroundings.

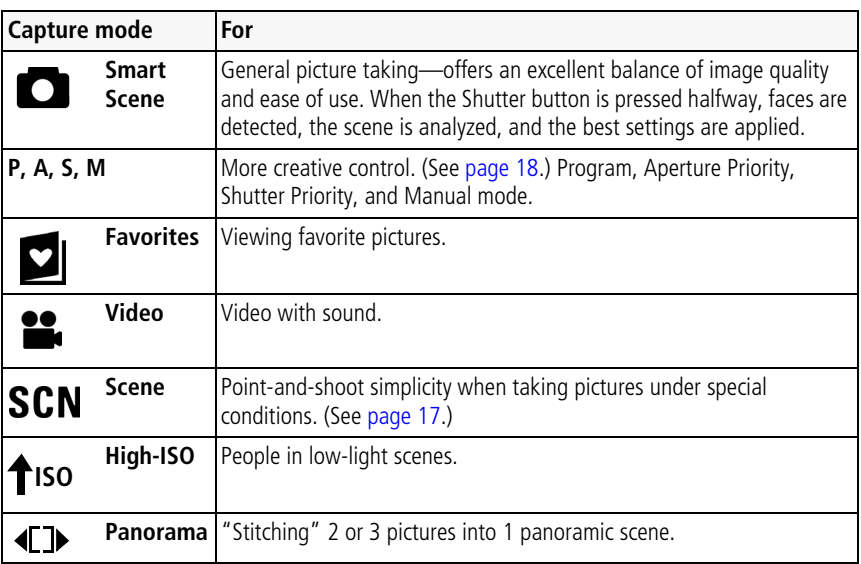

### <span id="page-16-0"></span>**SCN (Scene) modes**

- **1** Turn the Mode dial to **SCN**.
- **2** Press  $\blacktriangle$   $\blacktriangleright$   $\blacktriangleleft$  to highlight a SCN mode and view its description.

NOTE: If the SCN mode description turns off, press OK.

**3** To choose the SCN mode, either press OK or keep that SCN mode highlighted.

## **Using the Menu button**

You can change settings to get the best results from your camera.

- NOTE: Some settings remain until you change them; others, until you change modes or turn off the camera. Some modes offer limited settings.
- **1** Press the Menu button.
- **2** Press  $\langle \rangle$  to highlight a tab:
	- **EXECUTE:** Capture for the most common picture-taking settings
		- **THE Capture Plus** for other picture-taking settings
		- ■ **Video** for video settings
		- **Setup** for other camera settings
- **3** Press  $\blacktriangle$  to highlight a setting, then press OK.
- **4** Highlight an option, then press OK.

NOTE: To better understand each menu option, press the Info  $\bigoplus$  button (see [page 15](#page-14-0)).

## <span id="page-17-0"></span>**P, A, S, and M modes**

Use these modes when you want more control over your camera and pictures.

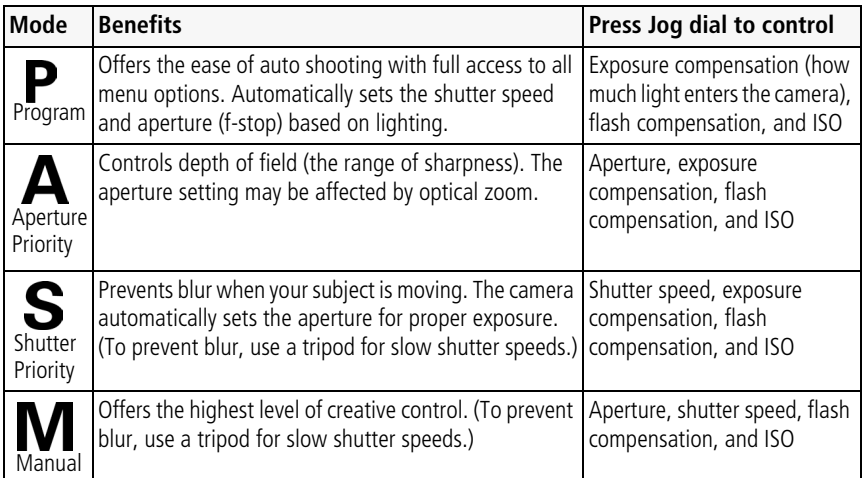

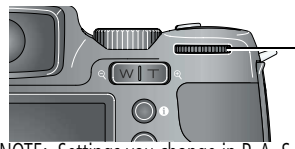

Jog dial:

- Turn to access a setting.
- Press to unlock the setting.
- Turn to edit the setting.
- Press to lock the setting.
- NOTE: Settings you change in P, A, S, or M modes apply only to pictures taken in those modes. The settings, including Flash, are maintained for P, A, S, and M modes—even when you change modes or turn off the camera. Use Reset Camera to reset P, A, S, or M mode to its default setting.

### **Changing P, A, S, or M mode settings**

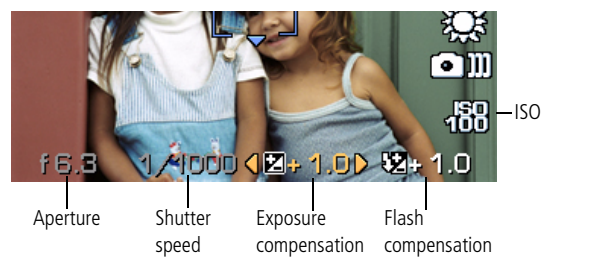

White—selectable Grey—non-selectable Yellow—changeable value Red—out of range **PASM Options**

**ISO—**adjust the camera's sensitivity to light. Higher ISO indicates greater sensitivity.

NOTE: A higher ISO may produce unwanted "noise" in a picture. ISO 3200 and 6400 are available only in 2.2, 2.1, and 1.2 MP picture sizes.

**Flash Compensation—**adjust flash brightness.

**Exposure Compensation—**adjust the exposure. If the picture is too light, decrease the setting; if it's too dark, increase the setting.

**Shutter speed—**control how long the shutter stays open. A shaking hand icon  $\mathbf{f}^{\text{max}}$ warns of slow shutter speeds. (Use a tripod for slow shutter speeds.)

**Aperture—**(also known as f-stop) control the size of the lens opening, which determines the depth of field.

- Smaller f-stop numbers indicate a larger lens opening; good for low-light.
- Larger f-stop numbers indicate a smaller lens opening; keeps the main subject sharp; good for landscapes and well-lit conditions.

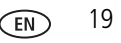

# **2 Working with pictures/videos**

## **Magnifying a picture**

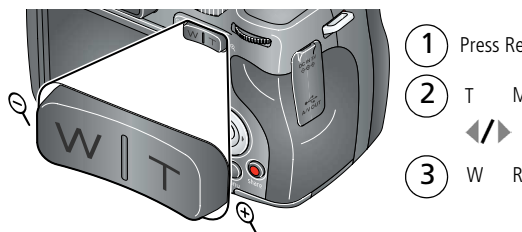

Press Review

Magnify 1X - 8X.

 $\blacktriangleright \blacktriangle$  View other parts of the picture.

Return to 1X.

## <span id="page-19-0"></span>**Deleting pictures and videos**

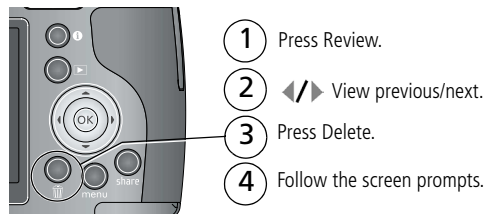

### **Using the undo delete feature**

If you accidentally delete a picture/video, you may be able to use Undo Delete to retrieve it. This feature is only available immediately after you delete a picture/video.

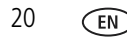

## **Viewing pictures as multi-up thumbnails**

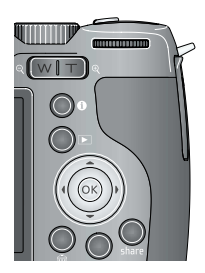

- **1** Press the Review button.
- **2** Press the Zoom Wide Angle (W) button to change from single-picture view to multi-up thumbnails.
- **3** Press Telephoto (T) to return to single-picture view.
	- To select multiple pictures/videos, see [page](#page-20-0) 21.
	- Press the Review button to exit Review.

## <span id="page-20-0"></span>**Selecting multiple pictures/videos**

Use the multi-select feature when you have two or more pictures/videos to print, transfer, or delete. (Multi-select is used most effectively in Multi-Up mode.)

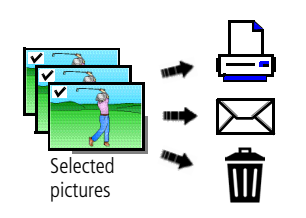

- **1** Press the Review button, then  $\langle \rangle$  to find a picture/video.
- **2** Press OK to select pictures/videos.

*A check mark appears on the picture. You can now print, email, copy, protect, delete, or run a slide show of the selected pictures. You can press OK a second time to remove a check mark.*

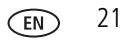

# **3 Solving camera problems**

For step-by-step product support, visit [www.kodak.com/go/z812support](http://www.kodak.com/go/z812support) and select Interactive Troubleshooting & Repairs.

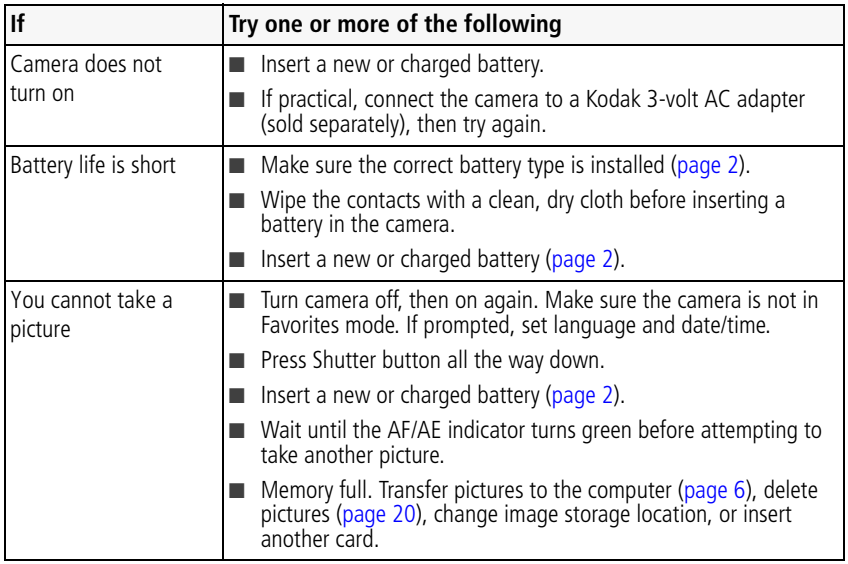

# **4 Appendix**

**Important safety instructions**

## **CAUTION:**

**Do not disassemble this product; there are no user-serviceable parts inside. Refer servicing to qualified service personnel. Kodak AC adapters and battery chargers are intended for indoor use only. The use of controls, adjustments, or procedures other than those specified herein may result in exposure to shock and/or electrical or mechanical hazards. If the LCD breaks, do not touch the glass or liquid. Contact Kodak customer support.**

- The use of an accessory that is not recommended by Kodak may cause fire, electric shock, or injury. For approved accessories, visit [www.kodak.com/go/accessories.](http://www.kodak.com/go/accessories)
- Use only a USB-certified computer equipped with a current-limiting motherboard. Contact your computer manufacturer if you have questions.
- If using this product in an airplane, observe all instructions of the airline.
- Follow all warnings and instructions supplied by the battery manufacturer.
- Use only batteries approved for this product to avoid risk of explosion.
- Keep batteries out of the reach of children.
- Do not allow batteries to touch metal objects, including coins. Otherwise, a battery may short circuit, discharge energy, become hot, or leak.
- Do not disassemble, install backward, or expose batteries to liquid, moisture, fire, or extreme temperature.
- Remove the battery when the product is stored for an extended period of time. In the unlikely event that battery fluid leaks inside the product, contact Kodak customer support.
- In the unlikely event that battery fluid leaks onto your skin, wash immediately with water and contact your local health provider. For additional health-related information, contact your local Kodak customer support.
- Dispose of batteries according to local and national regulations. Visit [www.kodak.com/go/kes.](http://www.kodak.com/go/kes)
- Do not charge non-rechargeable batteries. Visit [www.kodak.com/go/batterytypes.](http://www.kodak.com/go/batterytypes) For digital camera disposal or recycling information, contact your local authorities. In the US, visit the Electronics Industry Alliance Web site at [www.eiae.org](http://www.eiae.org).

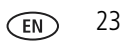

#### **Upgrading your software and firmware**

Download the latest versions of the software included on the Kodak EasyShare software CD and the camera firmware (the software that runs on the camera). See [www.kodak.com/go/z812downloads.](http://www.kodak.com/go/z812downloads)

#### **Limited warranty**

Kodak warrants Kodak consumer electronic products and accessories ("Products"), excluding batteries, to be free from malfunctions and defects in both materials and workmanship for one year from the date of purchase. Retain the original dated sales receipt. Proof of the date of purchase will be required with any request for warranty repair.

#### **Limited warranty coverage**

Warranty service is only available from within the country where the Products were originally purchased. You may be required to ship Products, at your expense, to the authorized service facility for the country where the Products were purchased. Kodak will repair or replace Products if they fail to function properly during the warranty period, subject to any conditions and/or limitations stated herein. Warranty service will include all labor as well as any necessary adjustments and/or replacement parts. If Kodak is unable to repair or replace a Product, Kodak will, at its option, refund the purchase price paid for the Product provided the Product has been returned to Kodak along with proof of the purchase price paid. Repair, replacement, or refund of the purchase price are the sole remedies under the warranty. If replacement parts are used in making repairs, those parts may be remanufactured, or may contain remanufactured materials. If it is necessary to replace the entire Product, it may be replaced with a remanufactured Product. Remanufactured Products, parts and materials are warranted for the remaining warranty term of the original Product, or 90 days after the date of repair or replacement, whichever is longer.

#### **Limitations**

This warranty does not cover circumstances beyond Kodak's control. This warranty does not apply when failure is due to shipping damage, accident, alteration, modification, unauthorized service, misuse, abuse, use with incompatible accessories or attachments (such as third party ink or ink tanks), failure to follow Kodak's operation, maintenance or repacking instructions, failure to use items supplied by Kodak (such as adapters and cables), or claims made after the duration of this warranty. Kodak makes no other express or implied warranty for this product, and disclaims the implied warranties of merchantability and fitness for a particular purpose. In the event that the exclusion of any implied warranty is ineffective under the law, the duration of the implied warranty will be one year from the purchase date or such longer period as required by law. The option of repair, replacement, or refund is Kodak's only obligation. Kodak will not be responsible for any special, consequential

or incidental damages resulting from the sale, purchase, or use of this product regardless of the cause. Liability for any special, consequential or incidental damages (including but not limited to loss of revenue or profit, downtime costs, loss of the use of the equipment, cost of substitute equipment, facilities or services, or claims of your customers for such damages resulting from the purchase, use, or failure of the Product), regardless of cause or for breach of any written or implied warranty is expressly disclaimed.

#### **Your rights**

Some states or jurisdictions do not allow exclusion or limitation of incidental or consequential damages, so the above limitation or exclusion may not apply to you. Some states or jurisdictions do not allow limitations on how long an implied warranty lasts, so the above limitation may not apply to you. This warranty gives you specific rights, and you may have other rights which vary from state to state or by jurisdiction.

#### **Outside the United States and Canada**

In countries other than the United States and Canada, the terms and conditions of this warranty may be different. Unless a specific Kodak warranty is communicated to the purchaser in writing by a Kodak company, no warranty or liability exists beyond any minimum requirements imposed by law, even though defect, damage, or loss may be by negligence or other act.

#### **FCC compliance and advisory**

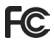

Kodak EasyShare Z812 IS zoom digital camera

This equipment has been tested and found to comply with the limits for a Class B digital device, pursuant to Part 15 of the FCC Rules. These limits are designed to provide reasonable protection against harmful interference in a residential installation.

This equipment generates, uses, and can radiate radio frequency energy and, if not installed or used in accordance with the instructions, may cause harmful interference to radio communications. However, there is no guarantee that interference will not occur in a particular installation.

If this equipment does cause harmful interference to radio or television reception, which can be determined by turning the equipment off and on, the user is encouraged to try to correct the interference by one or more of the following measures: 1) reorient or relocate the receiving antenna; 2) increase the separation between the equipment and the receiver; 3) connect the equipment to an outlet on a circuit different from that to which the receiver is connected; 4) consult the dealer or an experienced radio/TV technician for additional suggestions.

Any changes or modifications not expressly approved by the party responsible for compliance could void the

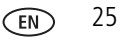

#### *Appendix*

user's authority to operate the equipment. Where shielded interface cables have been provided with the product or specified additional components or accessories elsewhere defined to be used with the installation of the product, they must be used in order to ensure compliance with FCC regulation.

#### **MPEG-4**

Use of this product in any manner that complies with the MPEG-4 visual standard is prohibited, except for use by a consumer engaging in personal and non-commercial activities.

#### **Waste Electrical and Electronic Equipment labeling**

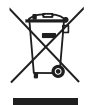

In Europe: For human/environmental protection, it is your responsibility to dispose of this equipment at a collection facility established for this purpose [\(separate from municipal waste\). For more information, contact your retailer,](http://www.kodak.com/go/recycle)  collection facility, or appropriate local authorities; or visit www.kodak.com/go/recycle. (Product weight: 330 g.)

**Australian C-Tick**

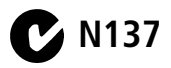

**Canadian DOC statement DOC Class B Compliance—**This Class B digital apparatus complies with Canadian ICES-003.

**Observation des normes-Classe B—**Cet appareil numérique de la classe B est conforme à la norme NMB-003 du Canada.

#### **Korean Class B ITE**

이 기기는 가정용으로 전자파격함등록을 한 기기로서 주거지역에서는 꿀론 모든 지역에서 사용할 수 있습니다.

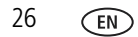

#### **China RoHS**

#### 环保使用期限 (EPUP)

在中国大陆,该值表示产品中存在的任何危险物质不得释放,以免危及人身健康、财产或环境的时间期限(以年计)。该值根据操作说 明中所规定的产品正常使用而定。

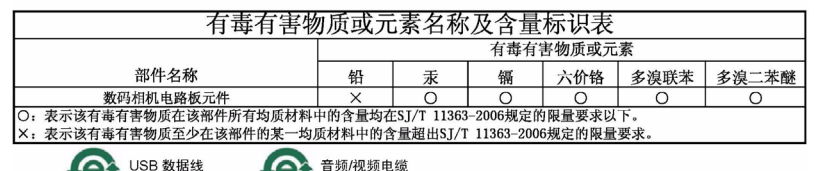

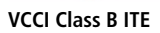

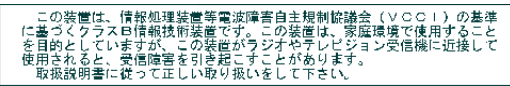

**Russian GOST-R**

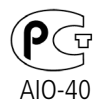

Eastman Kodak Company Rochester, NY 14650Фотокамера изготовлена в Китае; остальные элементы в соответствии с маркировкой.

### **Kodak**

Eastman Kodak Company Rochester, New York 14650 © Eastman Kodak Company, 2007 Kodak and EasyShare are trademarks of Eastman Kodak Company. 2F6566\_en

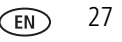